# 通过 Lauterbach 对 Mcu 的 Flash 中的代码打补丁

Key words: Lauterbach cmm Tips

<https://autolab.wolai.com/vres5un3L8GUUG9Xcq4Y4T>

⼀ · 场景

日常调试开发中有时候会遇到这种情况: 客户资源或者权限限制,无法提供完整源代码以及可编译的工 程,本地软件配合能力有限;客户的问题仅在客户的工程上可以复现,甚至只在客户的 Ecu 以及网络节 点环境下才能复现.

针对这样的场景, 我们通常的排查思路是:

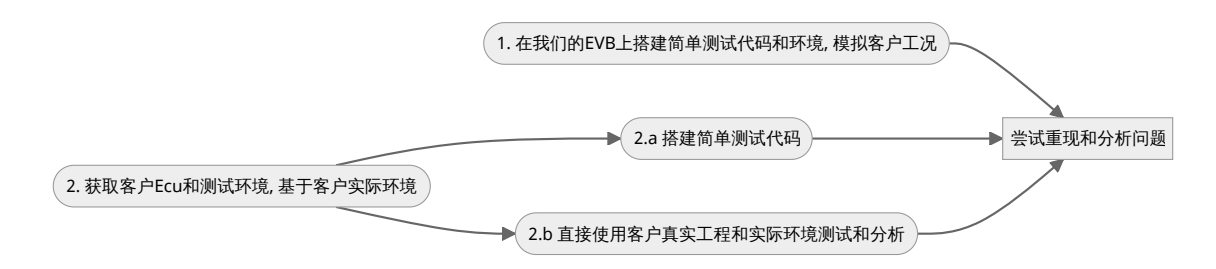

- 1. 在我们的 EVB 上搭建简单测试代码和环境, 模拟客户工况, 尝试重现和分析问题.
- 2. 获取客户 Ecu 和测试环境, 基于客户实际环境
	- a. 搭建简单测试代码, 尝试复现排查
	- b. 直接使用客户真实工程和实际环境测试和分析.

分析过程中,期望修改原有固件运⾏逻辑,尝试效果。由于没有源代码,我们需要直接对 Flash 进⾏ patch 补丁。

## 二·准备工作

对于 2.b 方式, 开展工作会比较挑战. 需要和客户沟通了解基本工作原理同时, 需要客户提供:

- 部分关键代码, 比如初始化, 休眠处理关键源代码. 即便整个工程无法提供, 也无法对工程做完整 编译.我们仍然需要部分关键非业务敏感的代码供问题排查.
	- ◎ 包含源文件所在的目录结构
- map, 包含 debug 信息的 elf
- 完整硬件测试平台
- 调试器接口(JTAG, 串口, CAN/LIN), 12V 电源, GND,相关线束, 关键 toggle pin 或需要关 注的测试点或 IO pin 脚引出
- 。 如果客户硬件有 sbc 或者硬件外部看门狗器件提供 watchdog 功能, 建议他们先关闭或将 其设置为调试模式避免干扰后续调试。

接下来分析中涉及到的工具准备好:

- Lauterbach T32
- S32DS IDE 环境以及简单样例工程.

## 三 · 关键步骤

- 1. 将 elf 或者 Hex 通过 Lauterbach 对 Mcu 的 Flash 进行烧写.
	- 通过 run.cmm

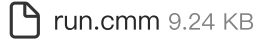

### ● 或者直接通过 Dialog 窗口进行 hex 或 elf 的 flash 编程

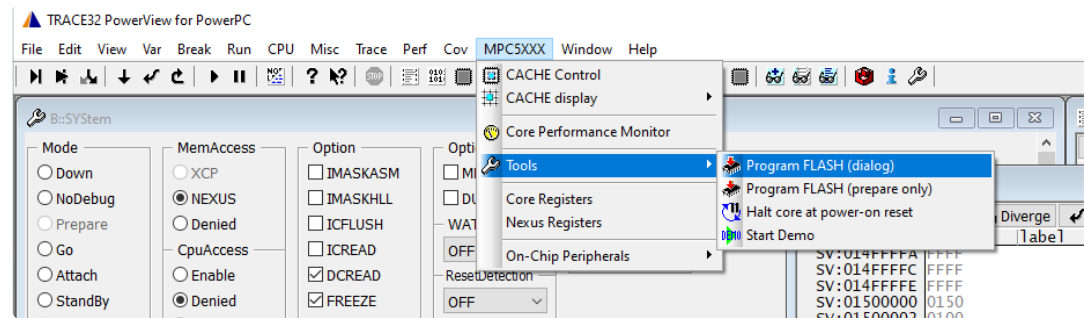

#### 如果缺 Dwarf 的调试信息, 下载完后通常看到的是汇编.

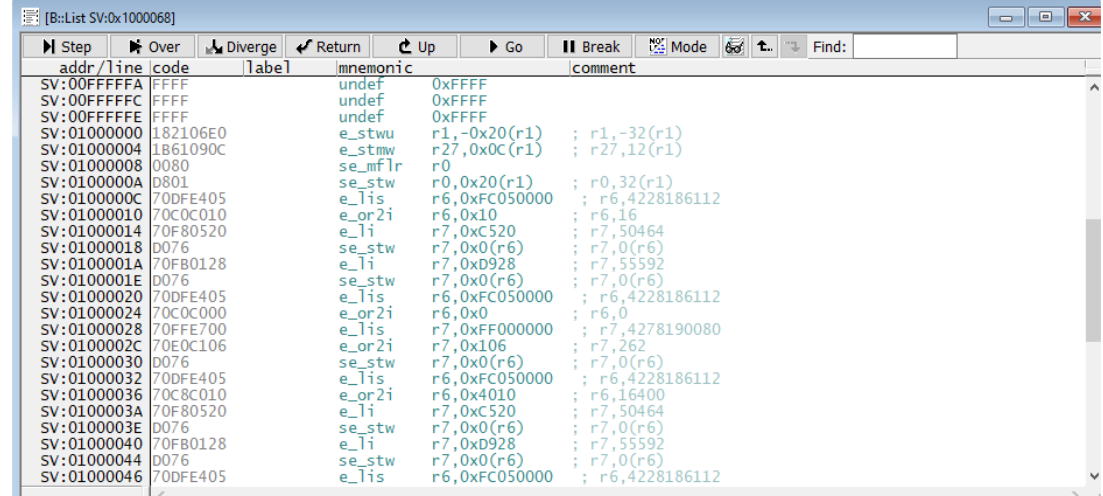

2. 要求客户提供的带调试信息 elf 和部分源代码, 以及涉及到的几个源文件在客户原始工程中的路径, 比如下例中的 F 盘即为客户的工程目录. 通过使用以下的脚本来将解析路径对接到自己的本地文件 夹。这样我们在 Lauterbach T32 内就能看到我们关注功能的 C 源代码.

```
sys.attach
break
data.load.elf "C:\Project\Support\IHU_PBL.elf" /NOCODE
sYmbol.SourcePATH.Translate "F:\linysh\Applications\Appl\Source\" "C:\Project\Support\
```
通过 v.l 命令, function 搜索定位到\_start 或者 main 函数, 已经可以看到对应的 C 代码被正 确解析出来.

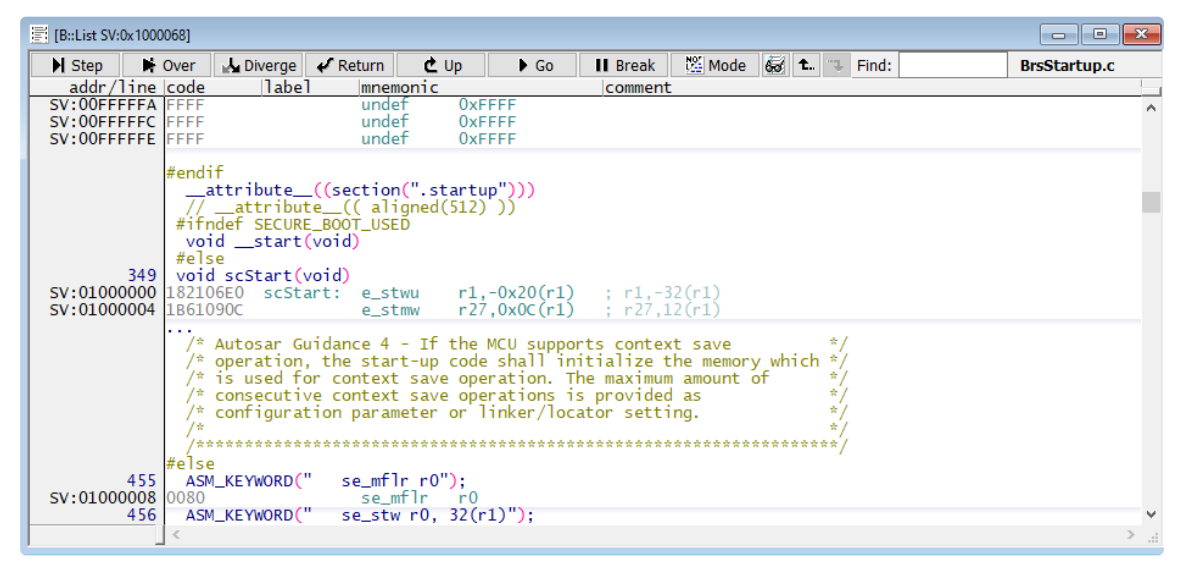

请注意带有 NOCODE 参数的 data.load.elf "C:\Project\Support\IHU PBL.elf" /NOCODE 不会烧录 flash, 只是将 debug 信息, 比如函数名, 与具体代码映射关系, 变量等等导入 Lauterbach 环境中.

3. 调试过程中, 打算对客户的代码部分做调整. 先找到对应的函数.

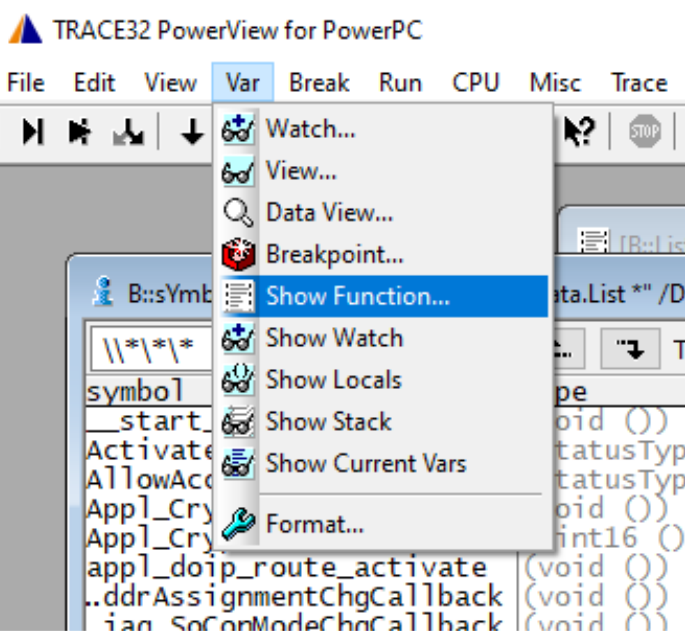

C

假设需要将下面的代码替换成一段新代码. 两种方案:

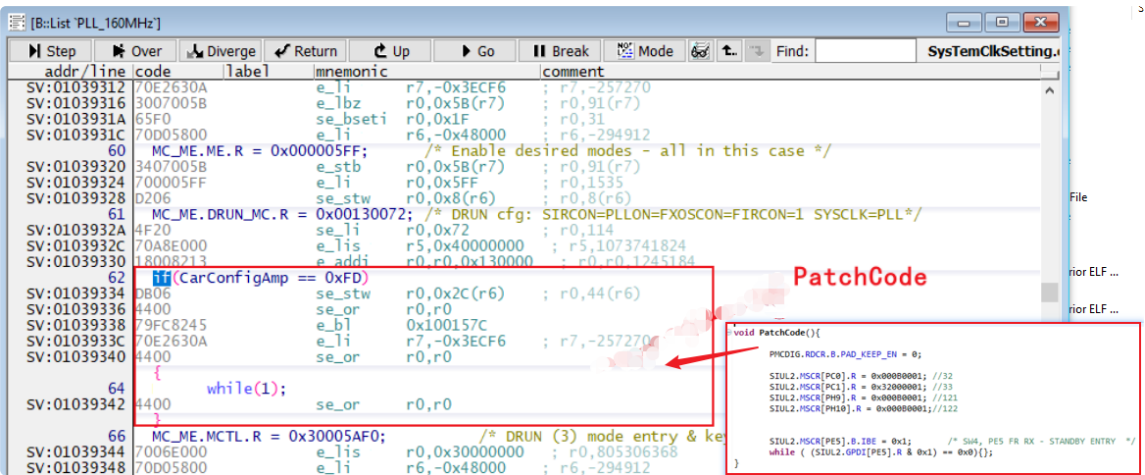

- 1. 直接将当前 Flash 内的代码更改替换成新代码
	- 此例中涉及的原始代码段很短, 能够被替换的代码数量非常有限, 不一定放得下新补丁 函数。
- 2. 新建函数来执行自定义补丁程序, 将当前的无效代码更换成对这个新函数的调用 e\_bl Fun1, 把替换过程中此处的多余废弃代码用 se\_nop 替换掉.
	- 此法相对容易实现

我们讨论第二种方法.

在之前准备的⼀个 S32DS 的简单⼯程中, 编写相关的 PatchCode 函数代码, 右键 Disassemble Selected File(s), 得到汇编代码.

对汇编不熟悉的话,可以借用这个工程来了解汇编语句。基本上 s 表示 store 存储, l 表示 load 取出,b 表示 branch 跳转或函数调用,c 或者 ne 之类基本是比较判断跳转。se 的前缀表示 short vle 类型节省代码存储空间。单条语句是两字节,四字节还需区分以免代码重叠冲突。

 $\overline{O}$  检查该段汇编中是否有使用绝对地址, 以免后续 load 到其他地址后部分代码失效。

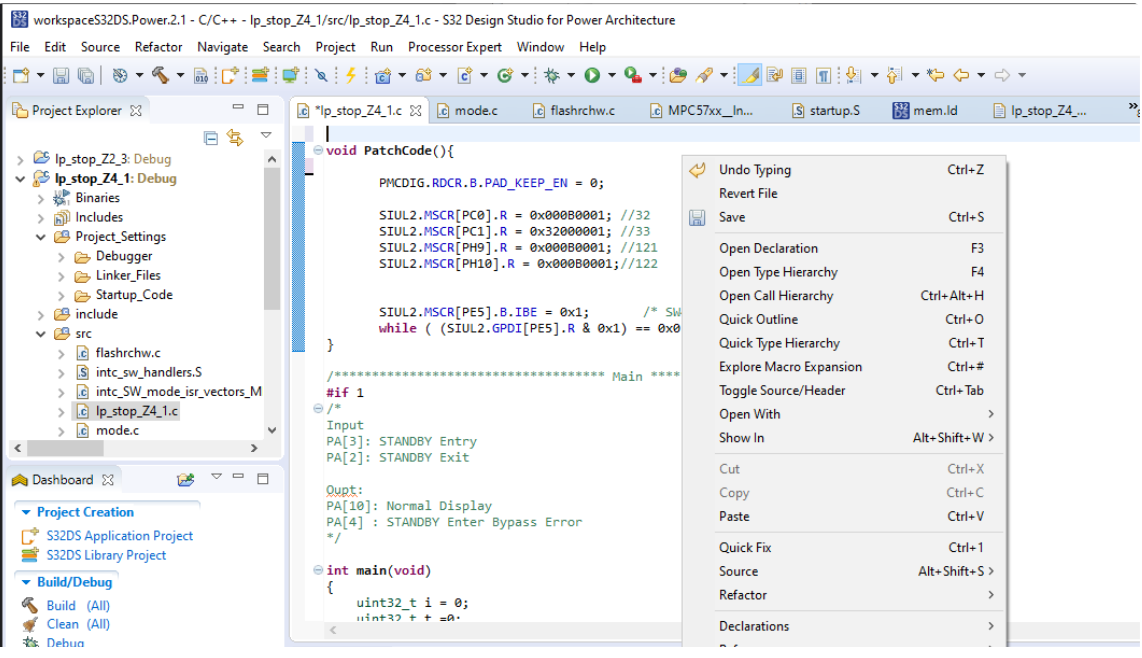

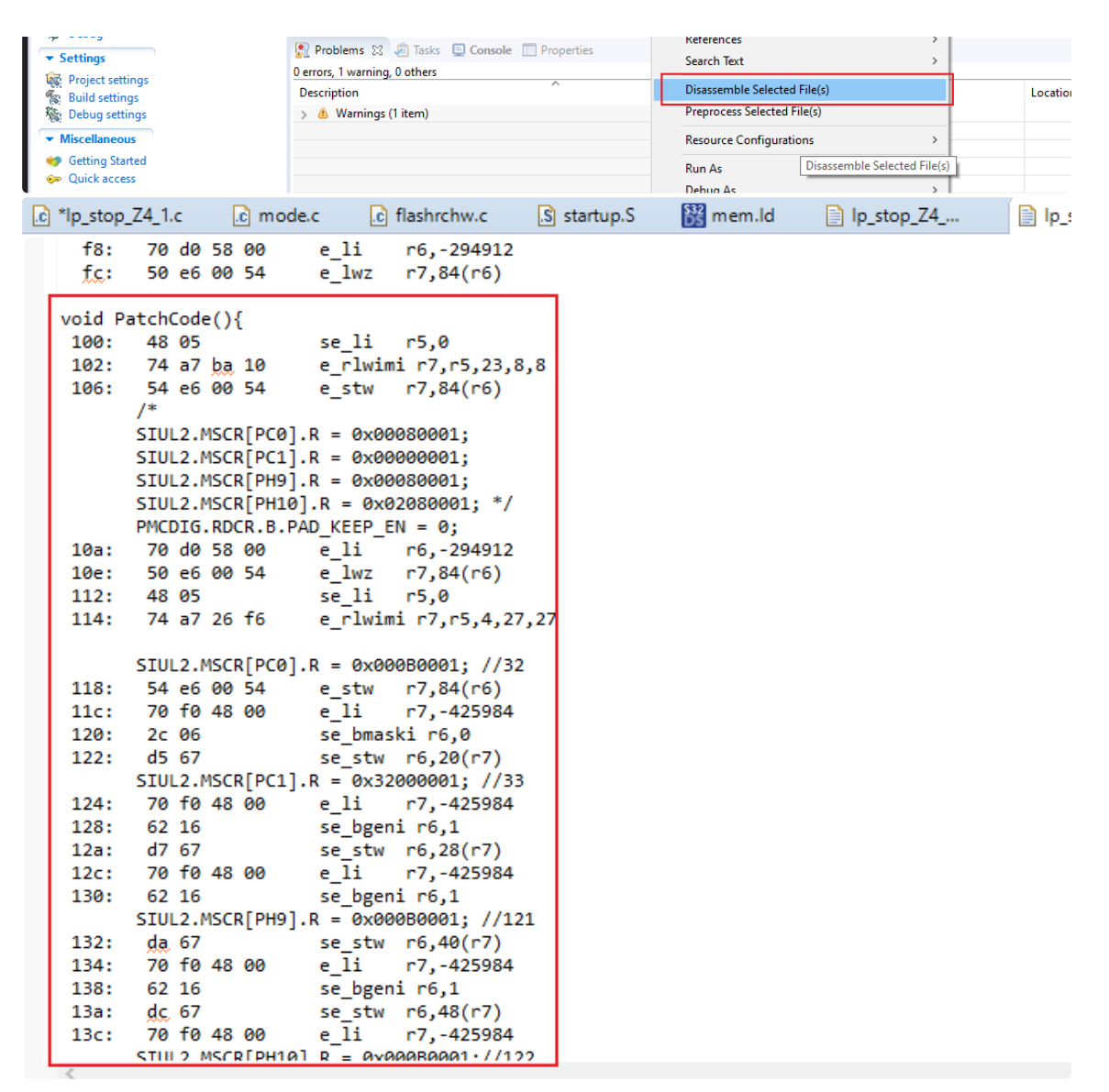

3. 接下来重头戏:

在 lauterbach T32 中 Flash.list 命令打开 Flash 的 list 清单或打开下图所示菜单

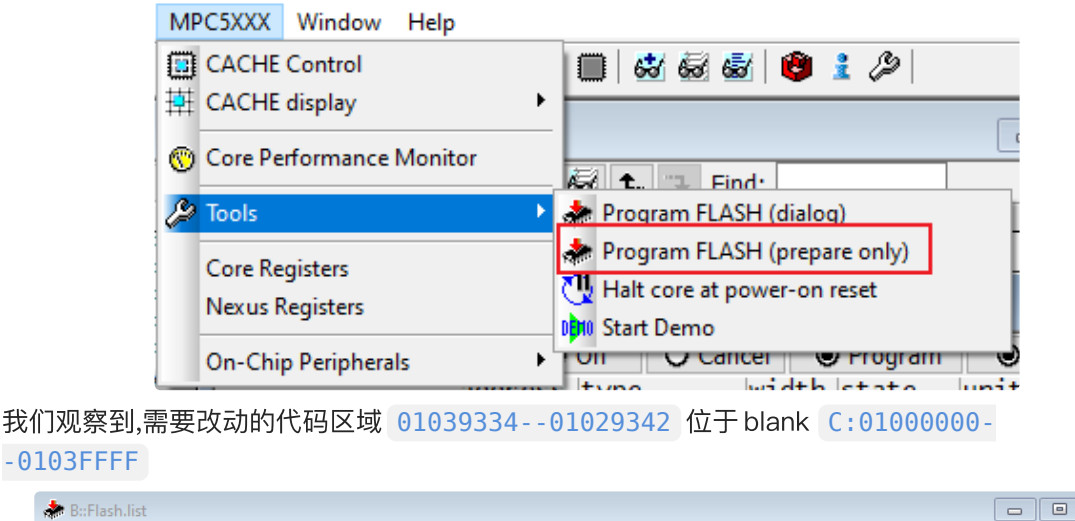

 $\boxed{\blacksquare \blacksquare \blacksquare \boxtimes \blacksquare}$ 

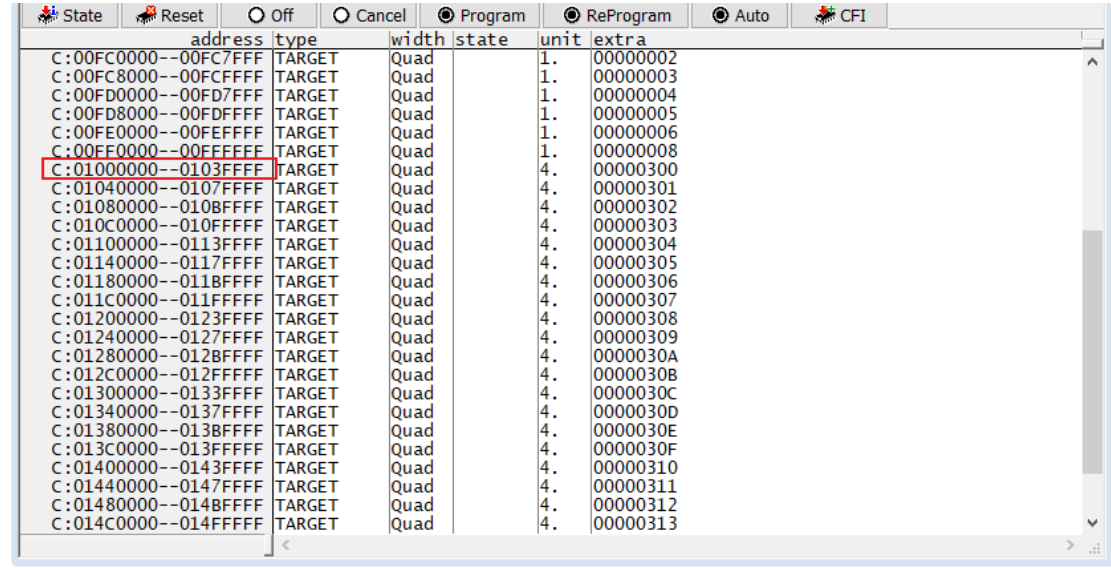

构建如下 T32 脚本,保存为 updateCode.cmm 并运行。

pupdateCode.cmm 675 B

```
DO ~~/demo/powerpc/flash/mpc574xg PREPAREONLY
flash.Auto 0x01000000--0x0113ffff
```

```
;替换成对新补丁函数的调用:e_bl 0x0100157C, 并同时删除掉无用代码,
;注意不要破环上下文中仍然会引用的临时寄存器比如r7.
data.Assemble 0x01039334 se_stw r0,0x2C(r6)
data.Assemble 0x01039336 se_nop
data.Assemble 0x01039338 e_bl 0x0100157C
data.Assemble 0x0103933C e_li r7, -0x3ECF6
data.Assemble 0x01039340 se_or r0,r0
data.Assemble 0x01039342 se_or r0,r0
```
;新函数. 为什么此处不是新函数的汇编代码而是bin文件? 稍后详细介绍. data.load.binary patchCode0100057C\_0100061F.bin 0x0100157C--0x0100161F

flash.Auto off

通过以上的步骤, 就可以对客户 Mcu 中的程序进行强制修改, 进一步根据执行结果来调试分析.

#### TIPS:

1. 在修改之前, 建议对原先的内容做一个备份:

可以通过 data.save.binary test1000000 103FFFF.bin 0x1000000--0x103ffff 保 存所有的更改 blank 的内容.

稍后可以通过 data.load.binary test1000000\_103FFFF.bin 0x01000000- -0x0103ffff 来恢复原有的 Flash 内容.

 $\mathcal{C}$ 

2. 可能大家已经注意到, 新函数部分我没有把汇编一条一条写进去, 而是使用了 data.load. 这是为什 么呢? 大家可以回头来仔细看我们通过反汇编获取来的补丁函数代码. 前三条绿色的语句是已经手工 修改的对应 Lauterbach T32 command. 后⾯的我还没有更新, 仍然保持原状. 看起来要改的部分挺 多的, 是不是太麻烦了些? 所以我倾向另一个简单的办法, 就是我们不去手工修改, 而是把包含 PatchCode 代码的 S32DS 简单样例直接下载到 Mcu 中, 然后通过 data.save.binary dump 保 存出 PatchCode 这个函数部分 flash 内容. 然后直接通过 data.load.binary 来指定新位置 load 到客户 Ecu 中。

仔细观察你会发现汇编代码部分有一定规律, 所以你也可以自行编写擅长的脚本来解析并批量替 换,构造成对应的 T32 command 序列。

▼ PatchCode 函数反汇编代码改造进行中 (点击三角可展开)

C 1  $\mathcal{D}$ 3 106: 54 e6 00 54 e\_stw r7,84(r6) 4 5 6 7 8  $\circ$  $_{10}$   $10$ e: 50 e6 00 54  $\,$  e\_lwz  $\,$  r7,84(r6)  $\,$  $_{11}$   $112:$   $48$   $05$   $\phantom{00}$   $\phantom{00}$   $\phantom{00$ 12 13 14 15 16 17 18 19 20  $21$ 22 23  $24$  $25$ 26 27 28 29 30 31 32 33 144: 70 f0 48 00 e\_li r7,-425984 34 **148: 2c 06** 35 36 37 38 39 **SIUL2.MSCR[PE5].B.IBE = 0x1;**  $/$ \* SW4, PE5 FR RX - STANDBY ENTRY  $*/$ 100: 48 05 se\_li r5,0 102: 74 a7 ba 10 e\_rlwimi r7,r5,23,8,8 data.Assemble 0x0100157C se\_li r5,0 data.Assemble 0x0100157E e\_rlwimi r7,r5,23,8,8 data.Assemble 0x01001582 e\_stw r7,84(r6) ;PMCDIG.RDCR.B.PAD\_KEEP\_EN = 0; 10a: 70 d0 58 00 e\_li r6,-294912 114: 74 a7 26 f6 e\_rlwimi r7,r5,4,27,27 SIUL2.MSCR[PC0].R = 0x000B0001; //32 118: 54 e6 00 54 e\_stw r7,84(r6) 11c: 70 f0 48 00 e\_li r7,-425984 120: 2c 06 se\_bmaski r6,0 122: d5 67 se\_stw r6,20(r7) SIUL2.MSCR[PC1].R = 0x32000001; //33 124: 70 f0 48 00 e\_li r7,-425984 128: 62 16 se\_bgeni r6,1 12a: d7 67 se\_stw r6,28(r7) 12c: 70 f0 48 00 e\_li r7,-425984 130: 62 16 se\_bgeni r6,1 SIUL2.MSCR[PH9].R = 0x000B0001; //121 132: da 67 se\_stw r6,40(r7) 134: 70 f0 48 00 e\_li r7,-425984 138: 62 16 se\_bgeni r6,1 13a: dc 67 se\_stw r6,48(r7) 13c: 70 f0 48 00 e\_li r7,-425984 SIUL2.MSCR[PH10].R = 0x000B0001;//122 140: 2c 06 se\_bmaski r6,0 142: dd 67 se\_stw r6,52(r7) se\_bmaski r6,0 14a: d5 67 se\_stw r6,20(r7) 14c: 70 f0 58 00 e\_li r7,-294912

40 150: 62 76 se\_bgeni r6,7 41 152: 54 c7 01 e4 e\_stw r6,484(r7)  $42$  156: 70 f0 58 00 e\_li r7,-294912 43  $_{44}$   $15$ e: 70 cb c2 f0  $\,$  e\_or2i  $\,$  r6,23280  $\,$ 45 46 47  $48$  168: 70 da e0 00 e\_lis r6,53248 49 50 51 52 53 54 55 56 } 57 58 59 60 61 62 63 15a: 70 da e0 00 e\_lis r6,53248 while (  $(SIUL2.GPDI[PE5].R & 0x1) == 0x0){};$ 162: d1 67 se stw r6,4(r7) 164: 70 f0 58 00 e\_li r7,-294912 16c: 70 d4 c5 0f e\_or2i r6,42255 170: d1 67 se\_stw r6,4(r7) 172: 18 00 d0 00 e\_nop 176: 18 00 d0 00 e\_nop 17a: 48 07 se\_li r7,0 17c: d2 7f se\_stw r7,8(r31) 17e: 78 00 00 0e e\_b 18c <main+0x18c> 182: 18 00 d0 00 e\_nop 186: c2 7f se\_lwz r7,8(r31) 188: 20 07 se\_addi r7,1 18a: d2 7f se\_stw r7,8(r31) 18c: c2 6f se\_lwz r6,8(r31) 18e: 70 e0 e0 1e e\_lis r7,30

 $\blacktriangledown$ 

3. 如果在 Flash 操作过程中 Flash.Auto 和 Flash.Auto off 没有协调配对好, 后续再进行 Flash 编程 会出错. 请在 F.L 的界⾯点击 off 按钮 或者 Cancel 来实施相关的代码变更/取消。然后再重新烧写 程序.

请注意: Flash.auto 后,对flash 更改操作实际上是更新到虚拟内存中, 只有在 Flash.Auto off 后,才真正刷写到 flash

4. 系统运行时打开 T32 SYStem.OPTION DUALPORT ON, 可比较方便地实时查看结果. 建议日常 打开这个开关。

- SYStem.RESet SYStem.BdmClock 5MHz SYStem.CPU MPC5748G SYStem.CONFIG.CORE 1. 1. SYStem.CONFIG.SLAVE OFF SYStem.Option.WATCHDOG OFF SYStem.OPTION DUALPORT ON SYStem.DETECT CPU  $_{10}$  ;System.Option LPMDEBUG ACTIVE  $_{\mathrm{11}}$  ;restart the CPU with debug mode enable  $_{13}$  system.Option SLOWRESET ON
- $_{14}$  SYSTem.Up

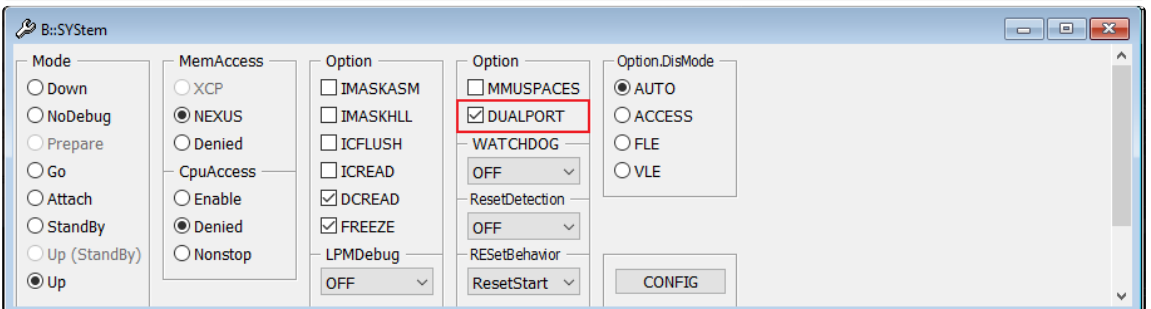

C